# *Урок №33. Тестирование.*

Цели: проверить знания учащихся по главе «Кодирование и обработка числовой информации».

#### Задачи:

- проверить знания учащихся по главе «Кодирование и обработка числовой информации»

- развитие познавательных интересов, навыков работы на компьютере.

- воспитание информационной культуры учащихся, внимательности, аккуратности, дисциплинированности, усидчивости.

Тип урока: урок проверки знаний Формы работы: фронтальная, индивидуальная

### Ход урока:

### **1.** Организационный момент

# **2.** Тест

# ВАРИАНТ 1

- 1. В отличие от бумажных табличных документов электронные таблицы
	- a) имеют большую размерность,
	- b) позволяют быстрее производить расчеты,
	- c) стоят дороже,
	- d) позволяют красиво размещать данные.
- 2. В электронные таблицы нельзя вводить данные следующего вида:
	- a) текстовые,
	- b) графические,
	- c) числовые,
	- d) символьные.

### 3. Имя ячейки электронной таблицы образуется

- a) из имен столбца и строки,
- b) из имени строки,
- c) из имени столбца,
- d) произвольным образом.
- 4. Формула в электронных таблицах не может включать
	- a) имена ячеек,
	- b) числа,
	- c) текст,
	- d) знаки арифметических операций.
- 5. В электронных таблицах выделена группа ячеек А2:С4. сколько ячеек входит в эту группу?
	- a) 6,
	- b)  $7.$
	- c)  $8$ .
	- $d)$  9.
- 6. Дана таблица (первая ячейка имеет адрес А1):

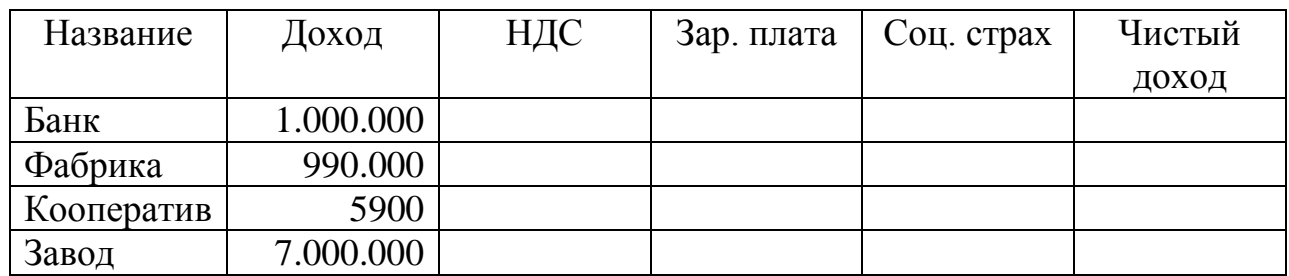

Как будет выглядеть формула для расчета НДС, если налог на добавленную стоимость равен 21% от дохода предприятия?

- 7. Напишите формулу для расчета заработной платы, если она составляет 30% от дохода предприятия.
- 8. Посчитайте чистый доход кооператива по формуле:

Чистый доход = Доход - НДС - Зар. плата - Соц. страх.

- 9. Если изменить доход фабрики с 990.000 на 785.000, произойдет ли пересчет формул?
	- а) да,
	- b)  $Her.$
- 10. Запишите последовательность действий для сохранения вашей таблицы.
- 11. В меню Вставка команда ... позволяет добавить в таблицу диаграмму или график.

### **ВАРИАНТ?**

- 1. В электронных таблицах строки нумеруются следующим образом:
	- e) A, B, C, ..., Z, AA, ...,
	- f)  $1, 2, 3, \ldots, 255, \ldots$
	- g) произвольным образом.
- 2. В электронных таблицах со знака «=» начинается ввод
- e) числа,
- f) текста,
- g) строки,
- h) формулы.
- 3. В электронной таблице выделены ячейки А1:В3. Сколько ячеек выделено?
	- a) 3,
	- b) 4,
	- c) 5,
	- d) 6.
- 4. Для работы с областью в электронных таблицах ее необходимо
	- a) выделить,
	- b) удалить,
	- c) переместить,
	- d) передвинуть.
- 5. Адрес ячейки электронной таблицы это
	- a) любая последовательность символов,
	- b) номер байта оперативной памяти, отведенного под ячейку,
	- c) имя, состоящее из имени столбца и номера строки,
	- d) адрес байта оперативной памяти, отведенного под ячейку.
- 6. Дана таблица (первая ячейка имеет адрес А1):

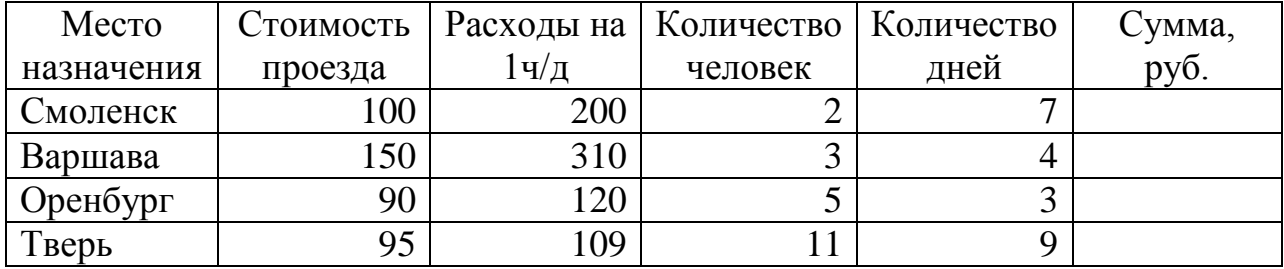

Как будет выглядеть формула для расчета столбца «Сумма»?

- 7. Как добавить пустую строку перед строкой, содержащей слово «Смоленск»?
- 8. Если изменить стоимость проезда до Варшавы с 150 на 179 и расходы на 1 ч/д в Смоленске с 22 на 129 произойдет ли пересчет формул?
	- c) да,
	- d) нет.
- 9. Запишите последовательность действий для открытия существующей электронной таблицы.
- 10. Сколько существует способов добавления в таблицу диаграммы или графика?
- 11. Как вы понимаете выражение «Добавить легенду графика»?

3 Подведение итогов.

1. Проверка созданных работ и ответов на тест и выставление отметок в журнал.